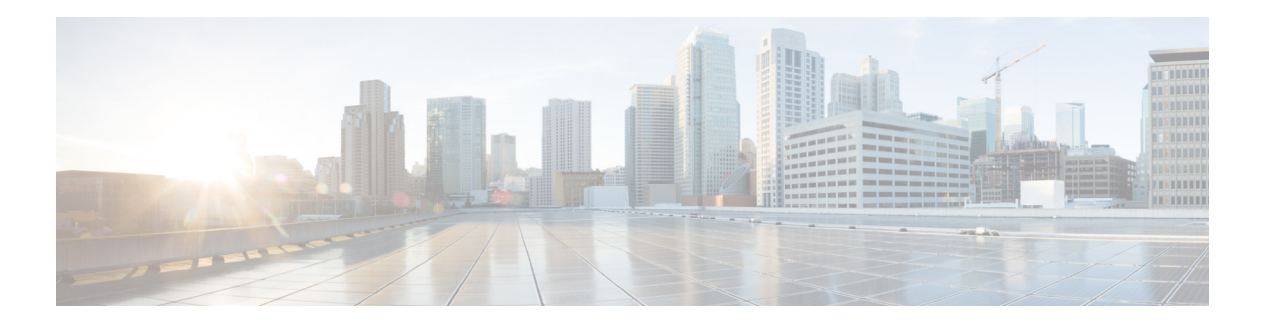

# **S Commands**

This chapter describes the Cisco Nexus Cloud Services Platform commands that begin with the letter S.

## **session-limit**

To limit the number of Vegas shell (VSH) sessions, use the **session-limit** command. To remove the limit, use the **no** form of this command.

**session-limit** *number*

**no session-limit** *number*

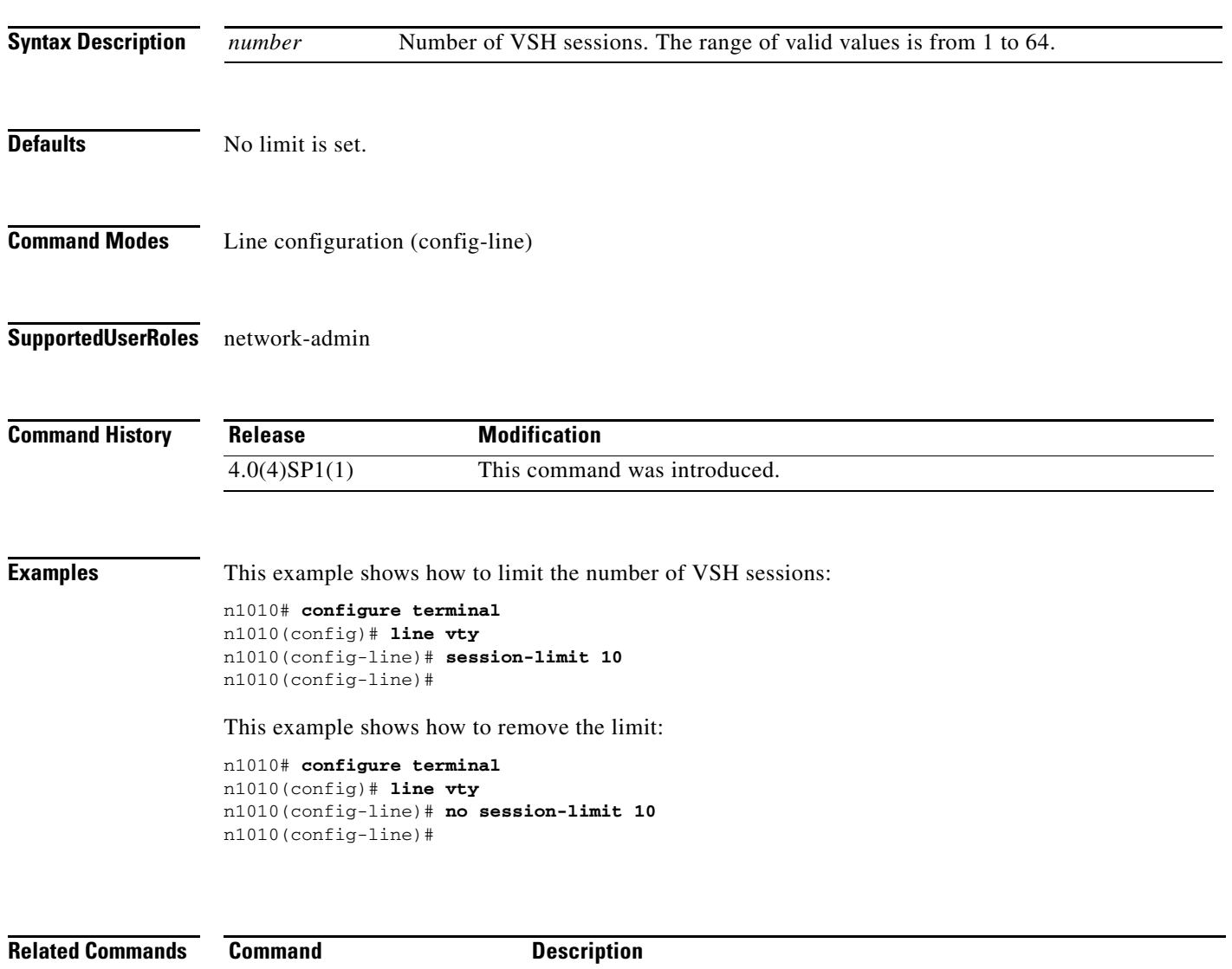

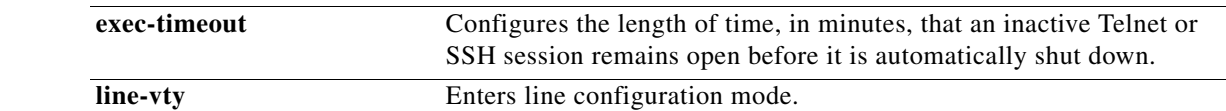

#### **setup**

To use the Basic System Configuration Dialog for creating or modifying a configuration file, use the **setup** command.

**setup**

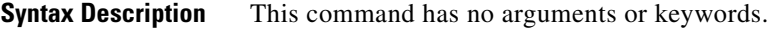

**Defaults** None

**Command Modes** Any command mode

**Supported User Roles** network-admin

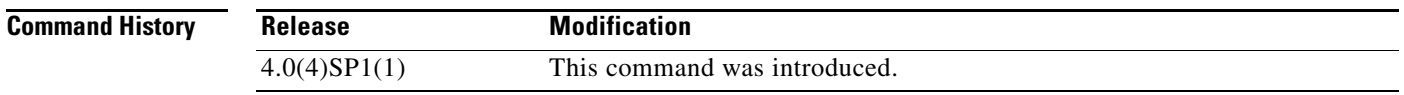

**Usage Guidelines** While the **setup** command contains no arguments or keywords, the Basic System Configuration Dialog prompts you for complete setup information, as shown in the Examples section.

> The Basic System Configuration Dialog assumes the factory defaults. Keep this in mind when using it to modify an existing configuration.

> All changes made to your configuration are summarized for you at the completion of the setup sequence with an option to save the changes or not.

You can exit the setup sequence at any point by pressing Ctrl-C.

**Examples** This example shows how to use the setup command to create or modify a basic system configuration:

n1010# **setup**

 $\overline{2}$ 

Enter HA role[primary/secondary]: primary

 Enter network-uplink type <1-4>: 1. Ports 1-2 carry all management, control and data vlans 2. Ports 1-2 management and control, ports 3-6 data 3. Ports 1-2 management, ports 3-6 control and data 4. Ports 1-2 management, ports 3-4 control, ports 5-6 data

Enter control vlan <1-3967, 4048-4093>: 1

```
 Enter the domain id<1-4095>: 2801
  Enter management vlan <1-3967, 4048-4093>: 1
Error: There was an error executing atleast one of the command
Please verify the following log for the command execution errors.
ERROR: CLI error: Domain id can be configured only once
Warning! Mandatory reload needed for change to take effect.
Save configuration before reload, else Nexus1010 HA will break!
[########################################] 100%
---- Basic System Configuration Dialog ----
This setup utility will guide you through the basic configuration of
the system. Setup configures only enough connectivity for management
of the system.
*Note: setup is mainly used for configuring the system initially,
when no configuration is present. So setup always assumes system
defaults and not the current system configuration values.
Press Enter at anytime to skip a dialog. Use ctrl-c at anytime
to skip the remaining dialogs.
Would you like to enter the basic configuration dialog (yes/no): y
   Create another login account (yes/no) [n]: n
   Configure read-only SNMP community string (yes/no) [n]:
   Configure read-write SNMP community string (yes/no) [n]:
   Enter the VSA name [Nexus1010]:
   Continue with Out-of-band (mgmt0) management configuration? (yes/no) [y]: n
   Configure the default gateway? (yes/no) [y]: n
   Configure advanced IP options? (yes/no) [n]:
   Enable the telnet service? (yes/no) [y]:
   Enable the ssh service? (yes/no) [n]:
   Configure the ntp server? (yes/no) [n]:
The following configuration will be applied:
   switchname Nexus1010
   telnet server enable
  no ssh server enable
Would you like to edit the configuration? (yes/no) [n]:
n1010#
```
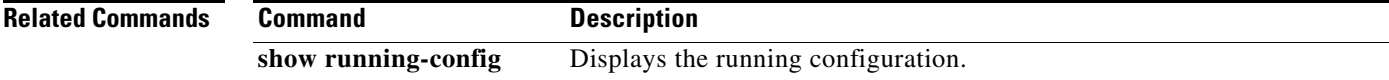

**The Contract of the Contract of the Contract of the Contract of the Contract of the Contract of the Contract of the Contract of the Contract of the Contract of the Contract of the Contract of the Contract of the Contract** 

### **shutdown**

To disable an interface, use the **shutdown** command. To enable an interface, use the no form of this command.

**shutdown**

#### [**no**] **shutdown**

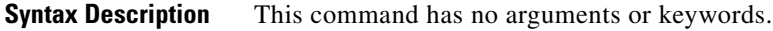

**Defaults** None

**Command Modes** Interface Configuration (config-if)

**Supported User Roles** network-admin

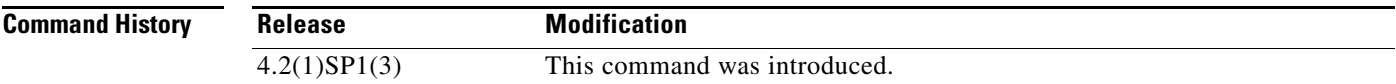

#### **Usage Guidelines**

**Examples** This example shows how to disable VsbEthernet interface 1/1:

n1010# configure terminal n1010(config) interface vsbEthernet 1/1 n1010(config-if)shutdown

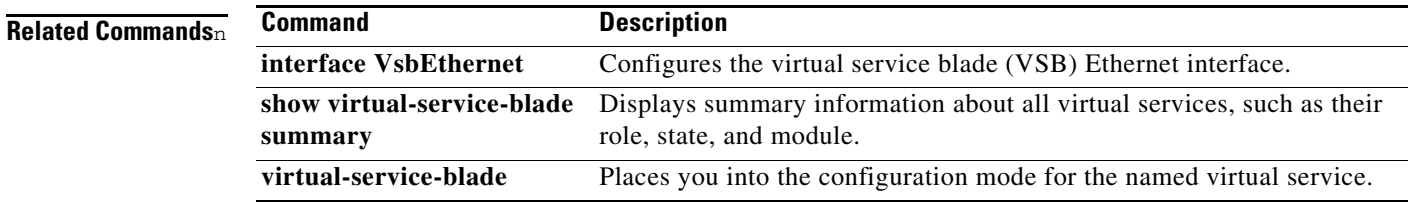

### **system shutdown**

To shut down the Cisco Nexus Cloud Services Platform (CSP), use the system **shutdown** command. To return the Cisco Nexus Cloud Services Platform status to powered on, use the **no** version of this command.

**system shutdown** [**primary** | **secondary**]

**no system shutdown** [**primary** | **secondary**]

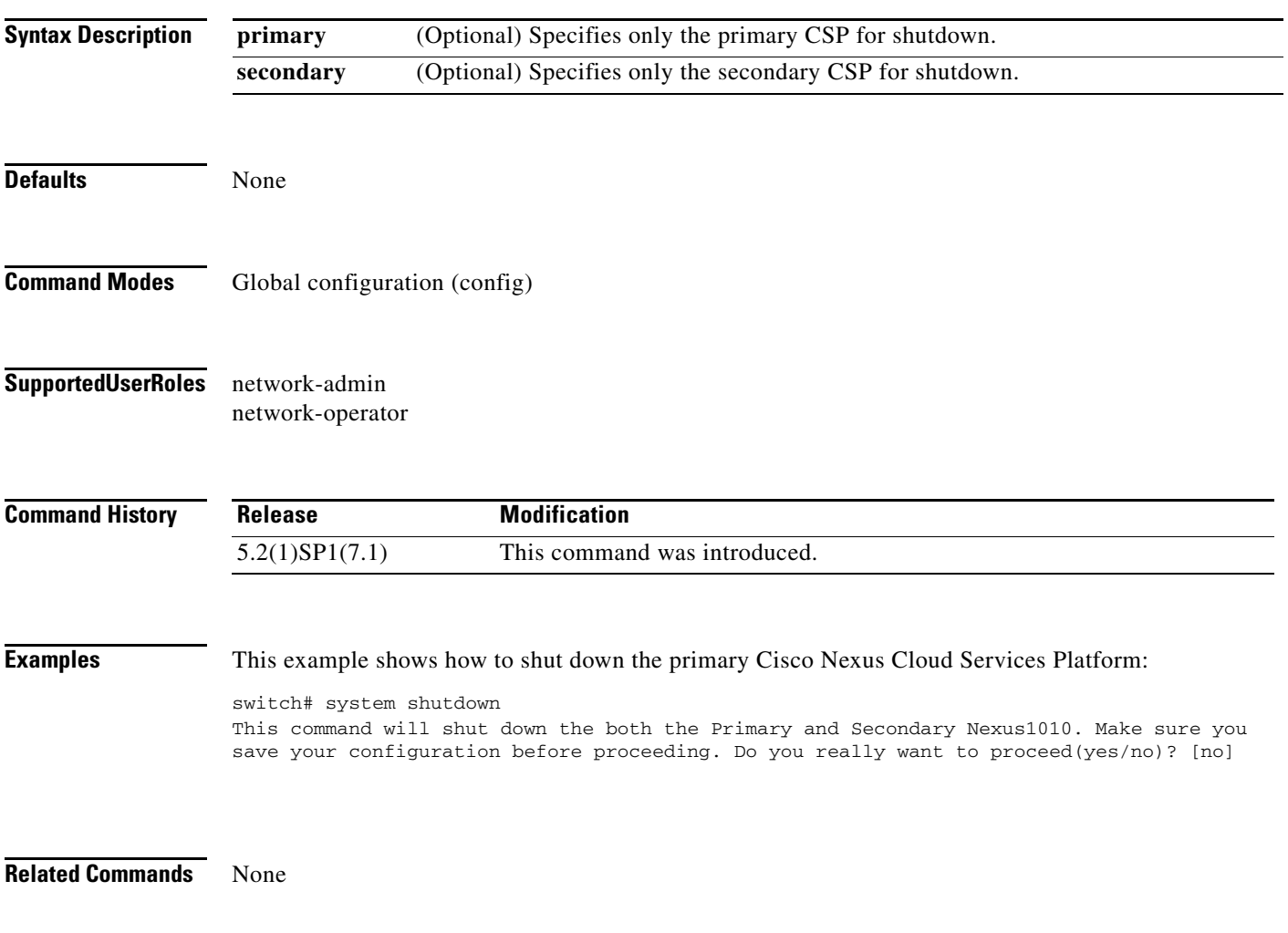

## **sleep**

To set a sleep time, use the **sleep** command.

**sleep** *time*

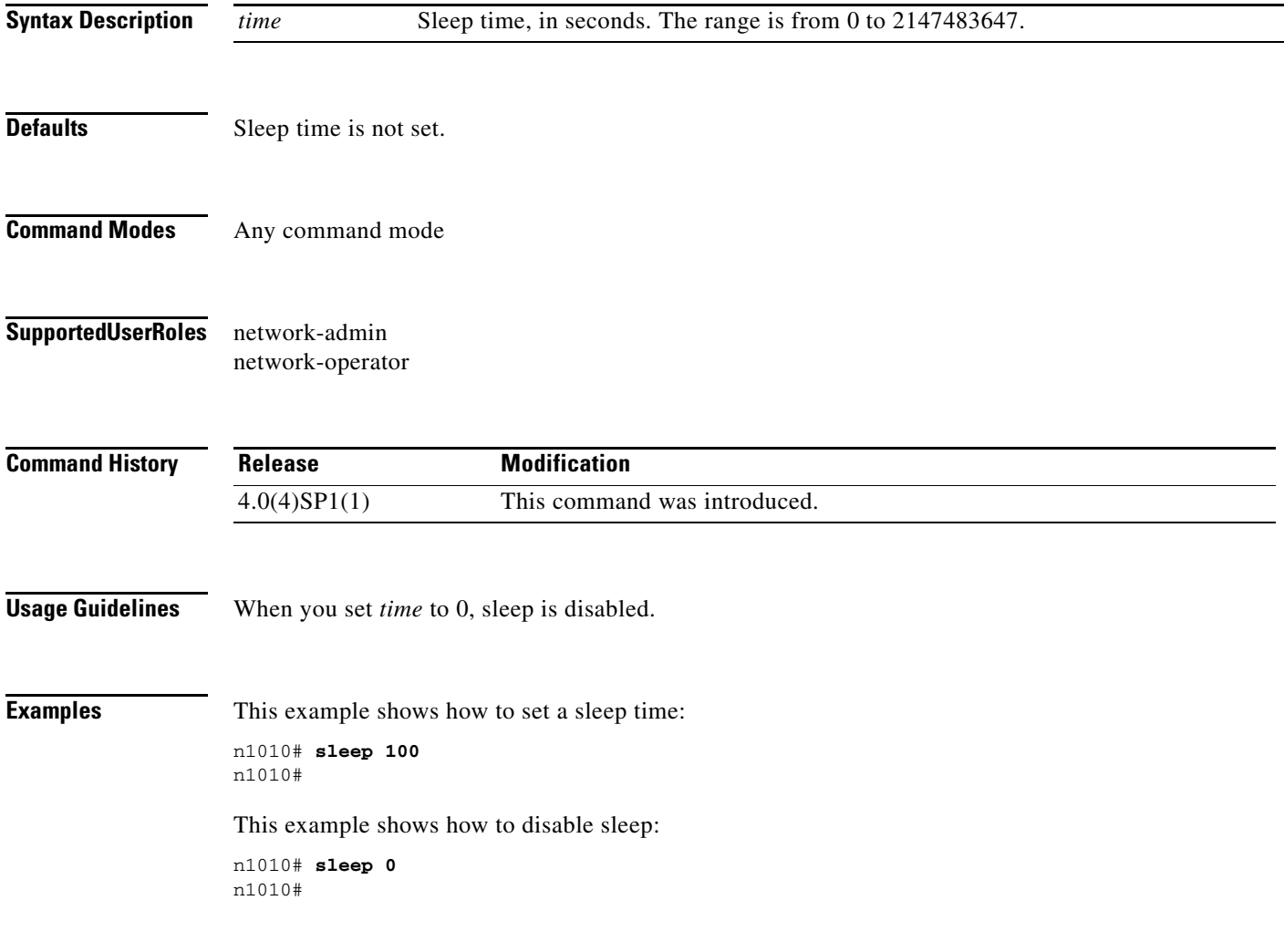

# **snmp-server aaa-user cache-timeout**

To configure how long the AAA-synchronized user configuration stays in the local cache, use the **snmp-server aaa-user cache-timeout** command. To revert back to the default value of 3600 seconds, use the **no** form of this command.

**snmp-server user aaa-user cache-timeout** *seconds*

**no snmp-server user aaa-user cache-timeout** *seconds*

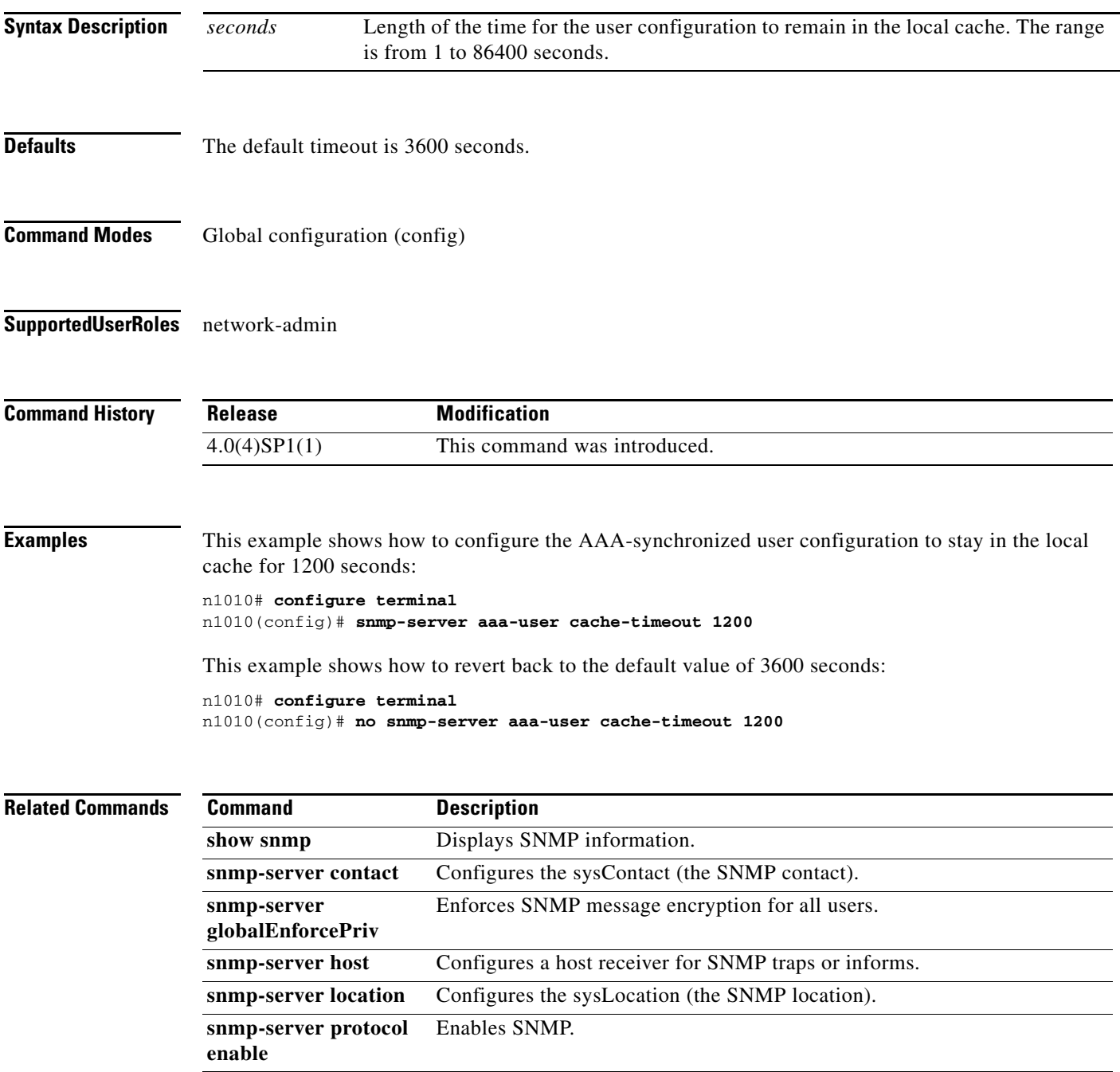

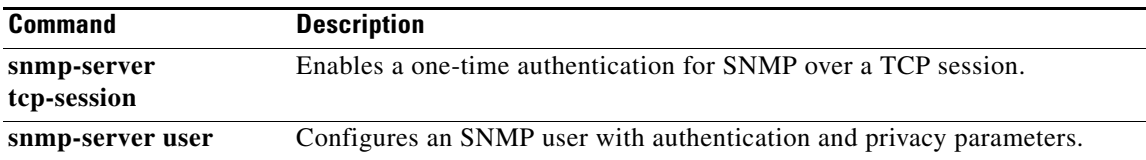

# **snmp-server community**

To create an SNMP community string and assign access privileges for the community, use the **snmp-server community** command.

To remove the community or its access privileges, use the **no** form of this command.

**snmp-server community** *string* [**group** *group-name*] [**ro** | **rw**]

**no snmp-server community** *string* [**group** *group-name*] [**ro** | **rw**]

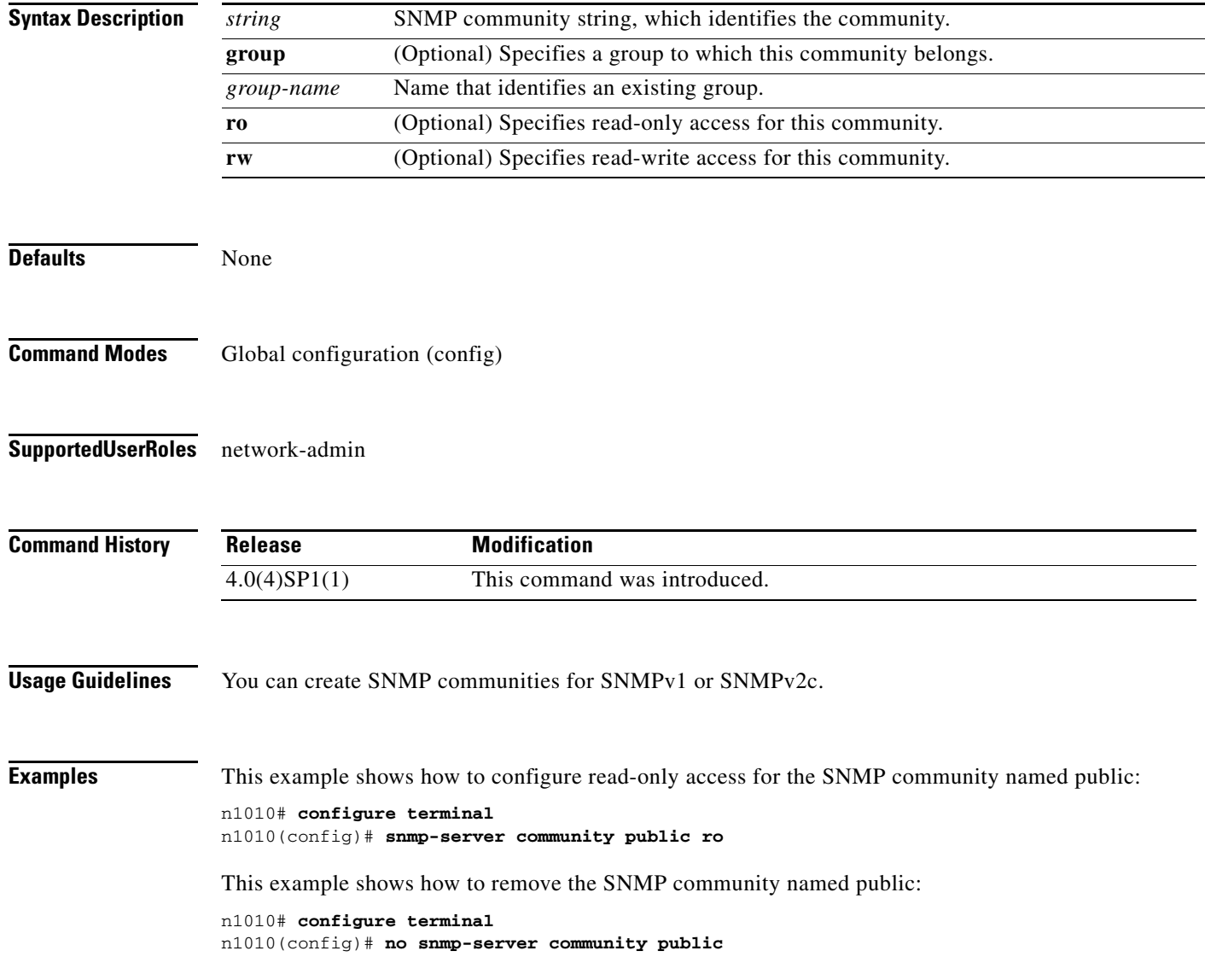

#### **Related Commands C**

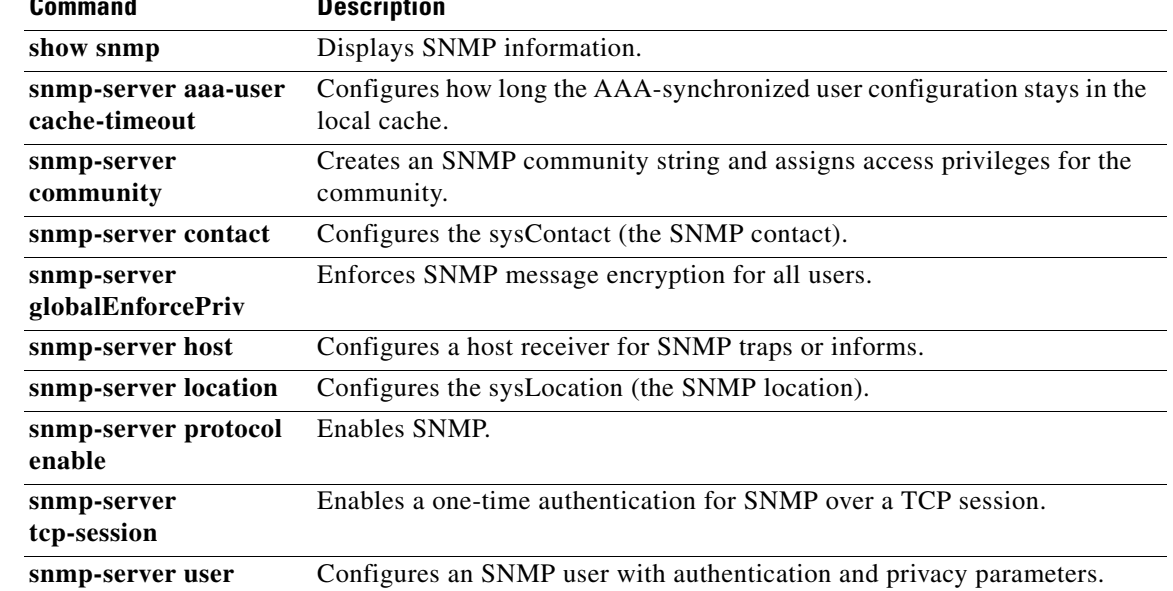

### **snmp-server contact**

To configure the sysContact, which is the SNMP contact name, use the **snmp-server contact** command. To remove or modify the sysContact, use the **no** form of this command.

**snmp-server contact** [*name*]

**no snmp-server contact** [*name*]

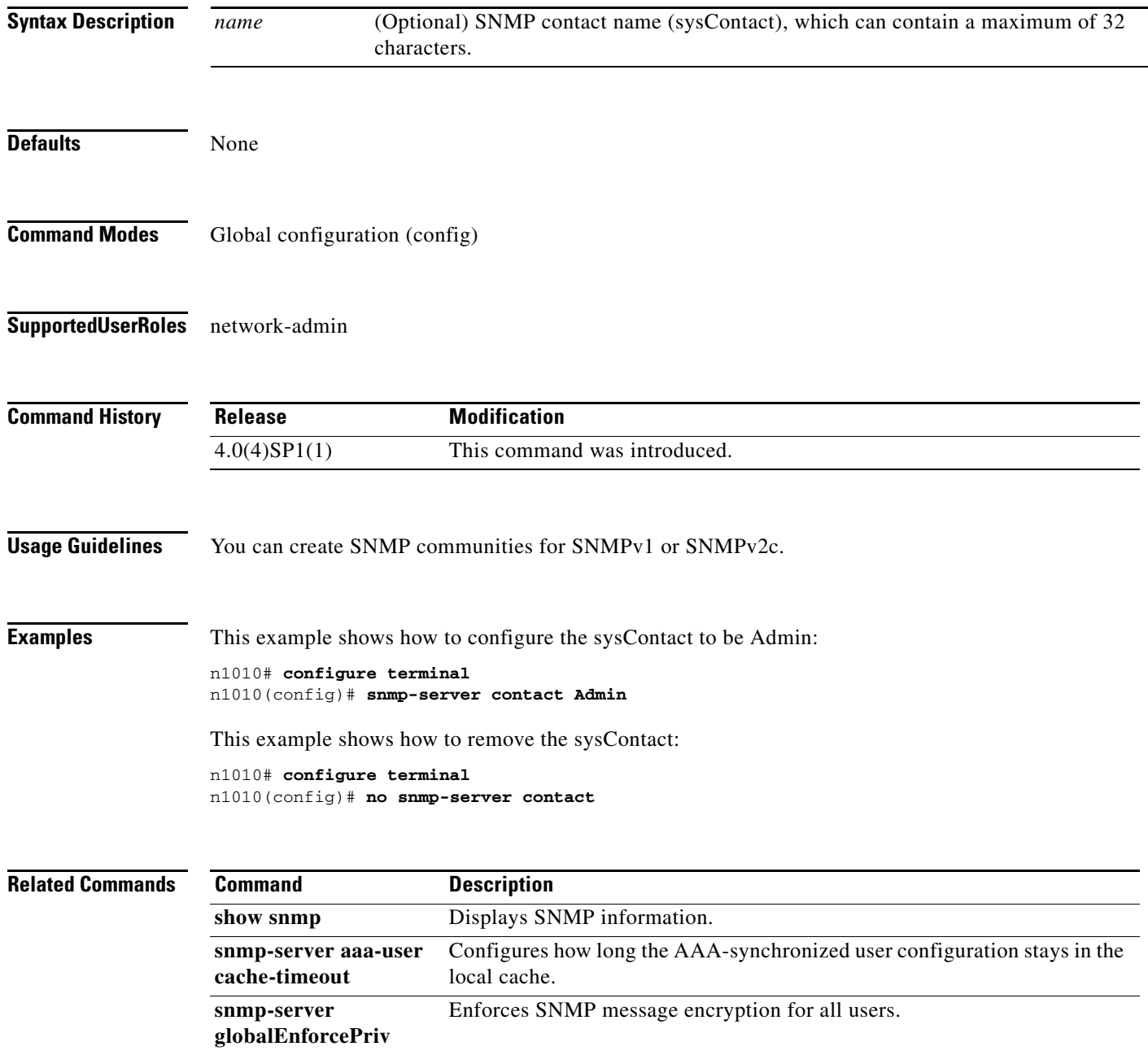

snmp-server host Configures a host receiver for SNMP traps or informs.

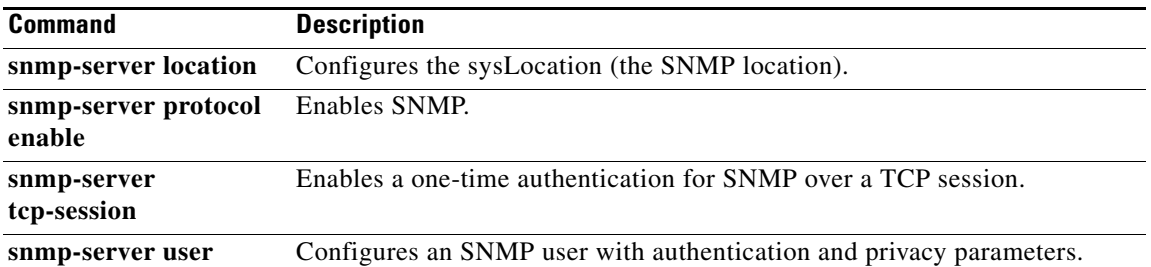

### **snmp-server globalEnforcePriv**

To enforce SNMP message encryption for all users, use the **snmp-server globalEnforcePriv** command.

#### **snmp-server globalEnforcePriv**

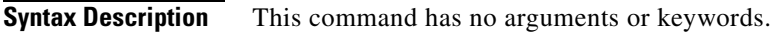

**Defaults** None

- **Command Modes** Global configuration (config)
- **Supported User Roles** network-admin

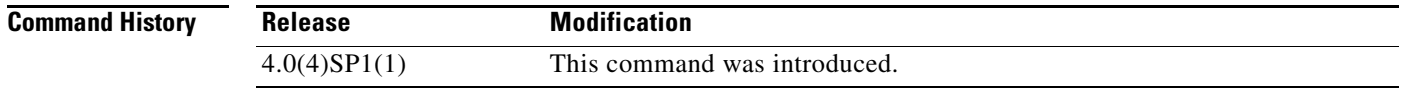

#### **Examples** This example shows how to enforce SNMP message encryption for all users:

n1010# **configure terminal** n1010(config)# **snmp-server globalEnforcePriv**

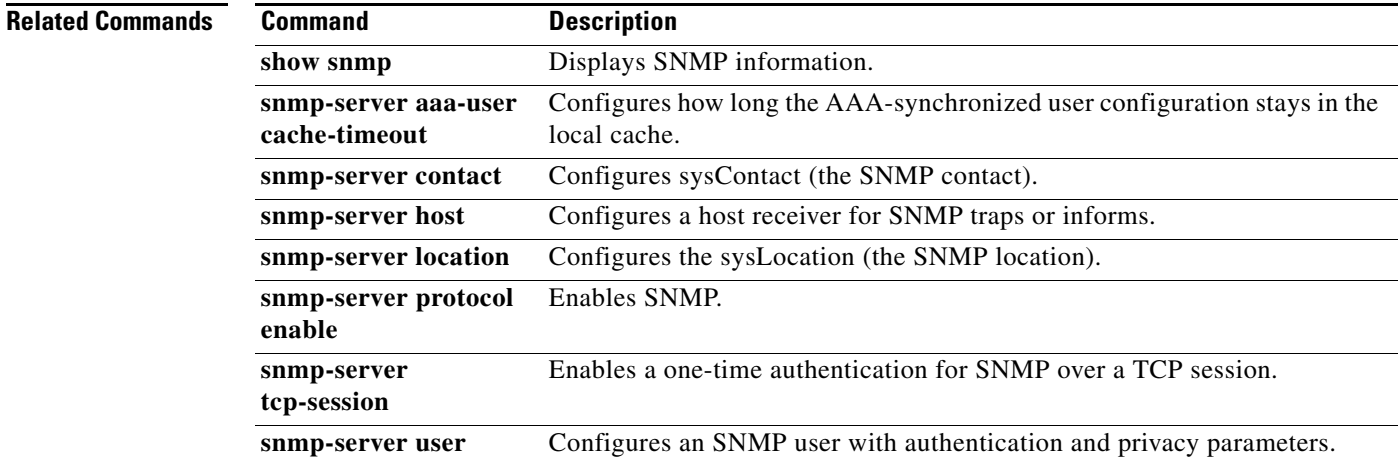

### **snmp-server host**

To configure a host receiver for SNMPv1 or SNMPv2c traps, use the **snmp-server host** command. To remove the host, use the **no** form of this command.

**snmp-server host** *ip-address* {**informs** | **traps**}{**version** {**1** | **2c** | **3**}} [**auth** | **noauth** | **priv**] *community* [**udp\_port** *number*]

**no snmp-server host** *ip-address* {**informs** | **traps**} {**version** {**1** | **2c** | **3**}} [**auth** | **noauth** | **priv**] *community* [**udp\_port** *number*]

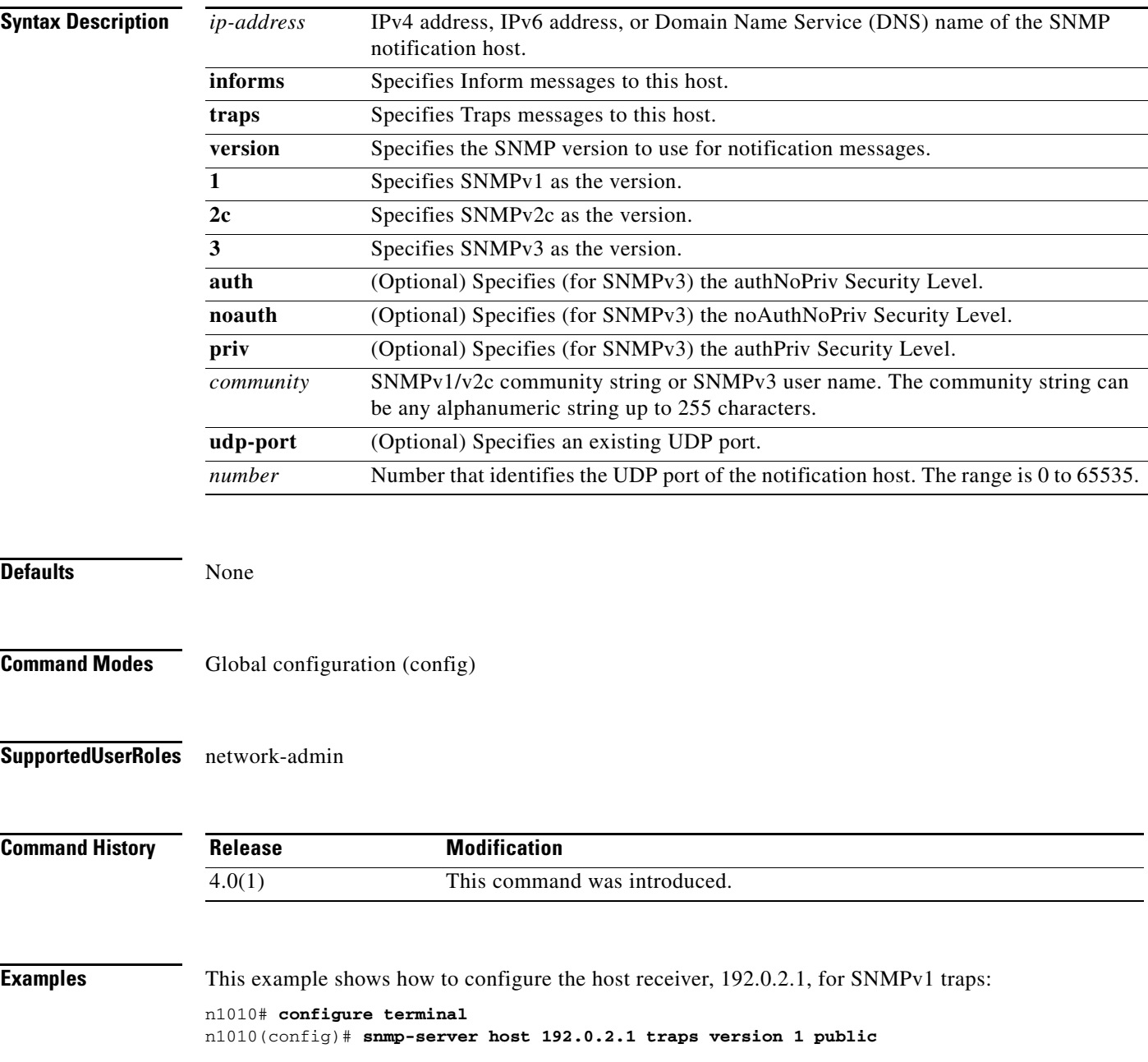

This example shows how to remove the configuration:

```
n1010# configure terminal
n1010(config)# no snmp-server host 192.0.2.1 traps version 1 public
```
#### **Related Commands Command Command Description**

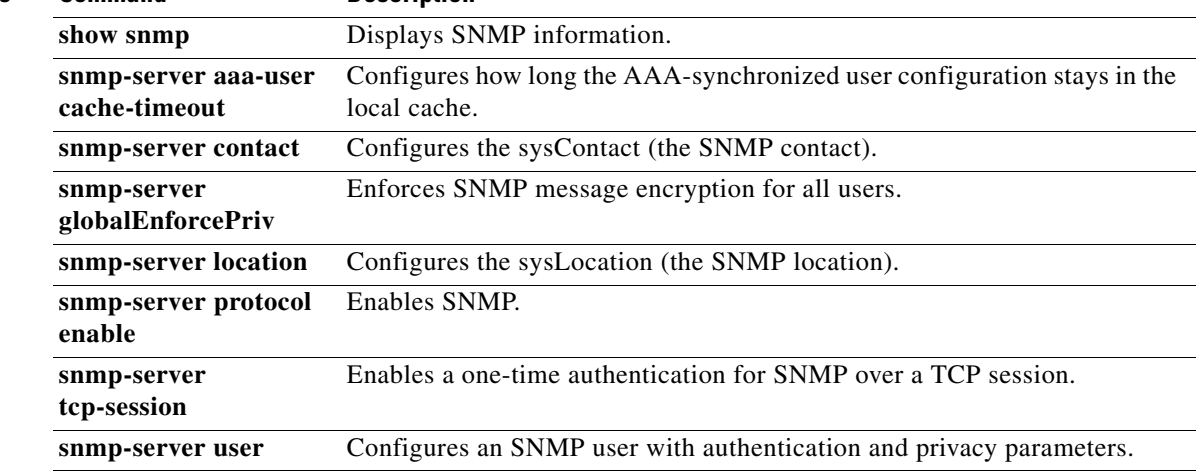

## **snmp-server location**

To configure the sysLocation, which is the SNMP location name, use the **snmp-server location**  command.

To remove the sysLocation, use the **no** form of this command.

**snmp-server location** [*name*]

**no snmp-server location** [*name*]

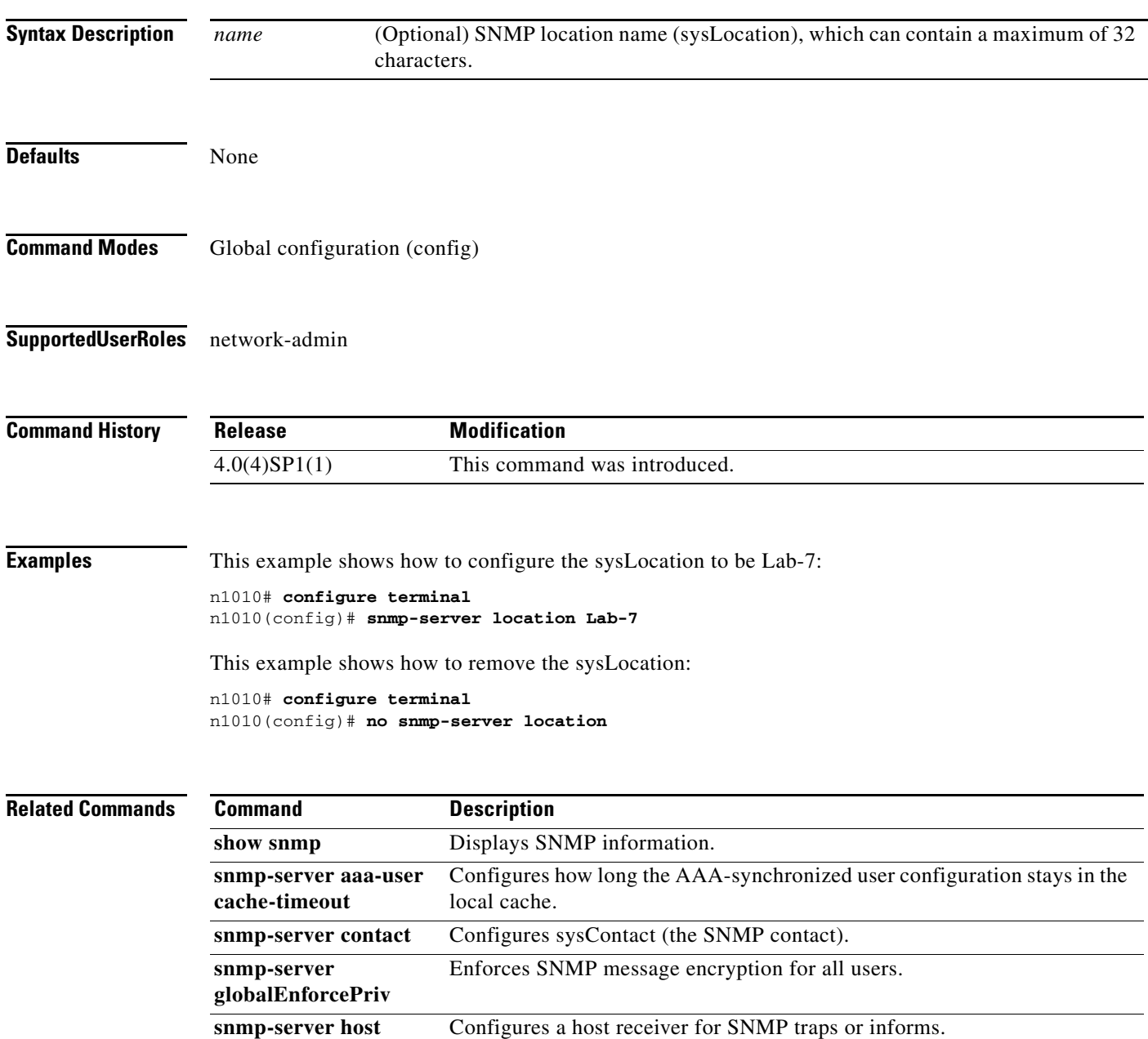

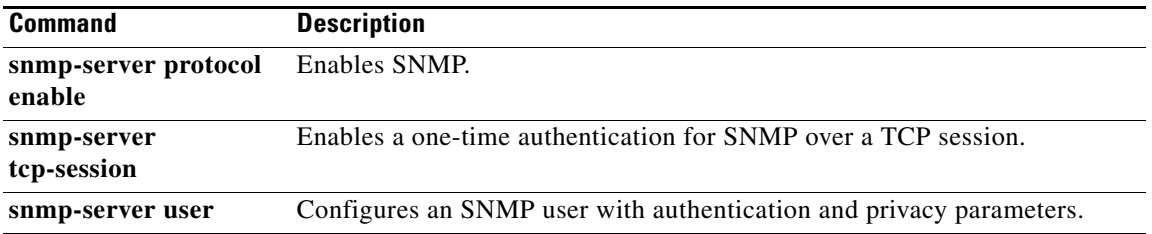

 $\blacksquare$ 

### **snmp-server protocol enable**

To enable SNMP protocol operations, use the **snmp-server protocol enable** command. To disable SNMP protocol operations, use the **no** form of this command.

**snmp-server protocol enable**

**no snmp-server protocol enable**

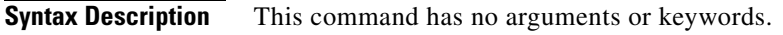

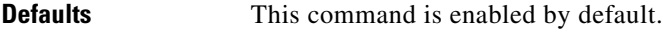

**Command Modes** Global configuration (config)

**Supported User Roles** network-admin

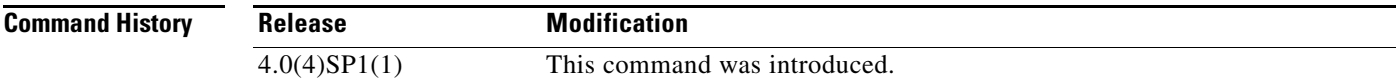

**Examples** This example shows how to enable SNMP protocol operations:

n1010# **configure terminal** n1010(config)# **snmp-server protocol enable**

This example shows how to disable SNMP protocol operations:

n1010# **configure terminal** n1010(config)# **no snmp-server protocol enable**

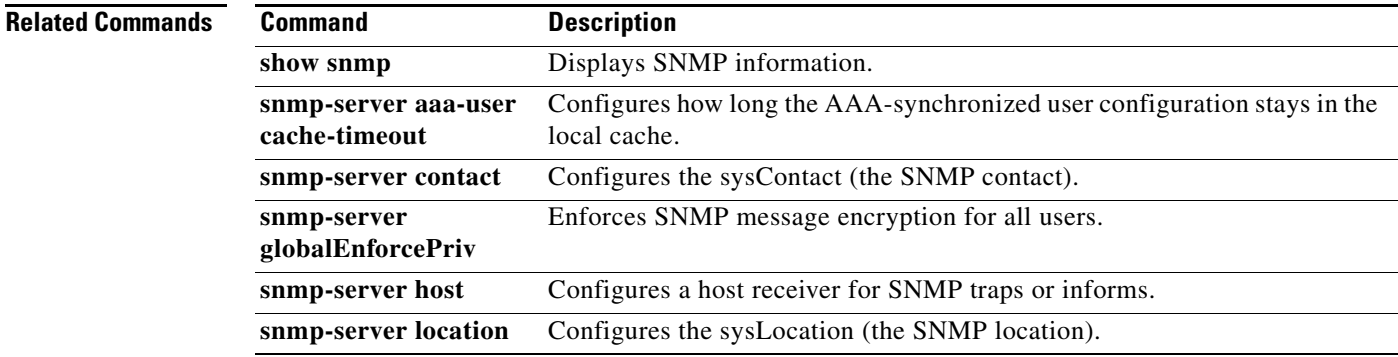

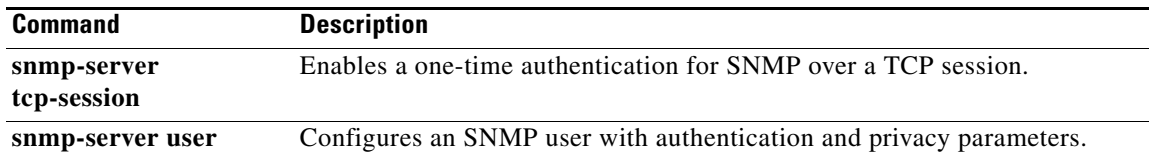

П

### **snmp-server tcp-session**

To enable authentication for SNMP over TCP, use the **snmp-server tcp-session** command. To disable authentication for SNMP over TCP, use the **no** form of this command.

**snmp-server tcp-session** [**auth**]

**no snmp-server tcp-session**

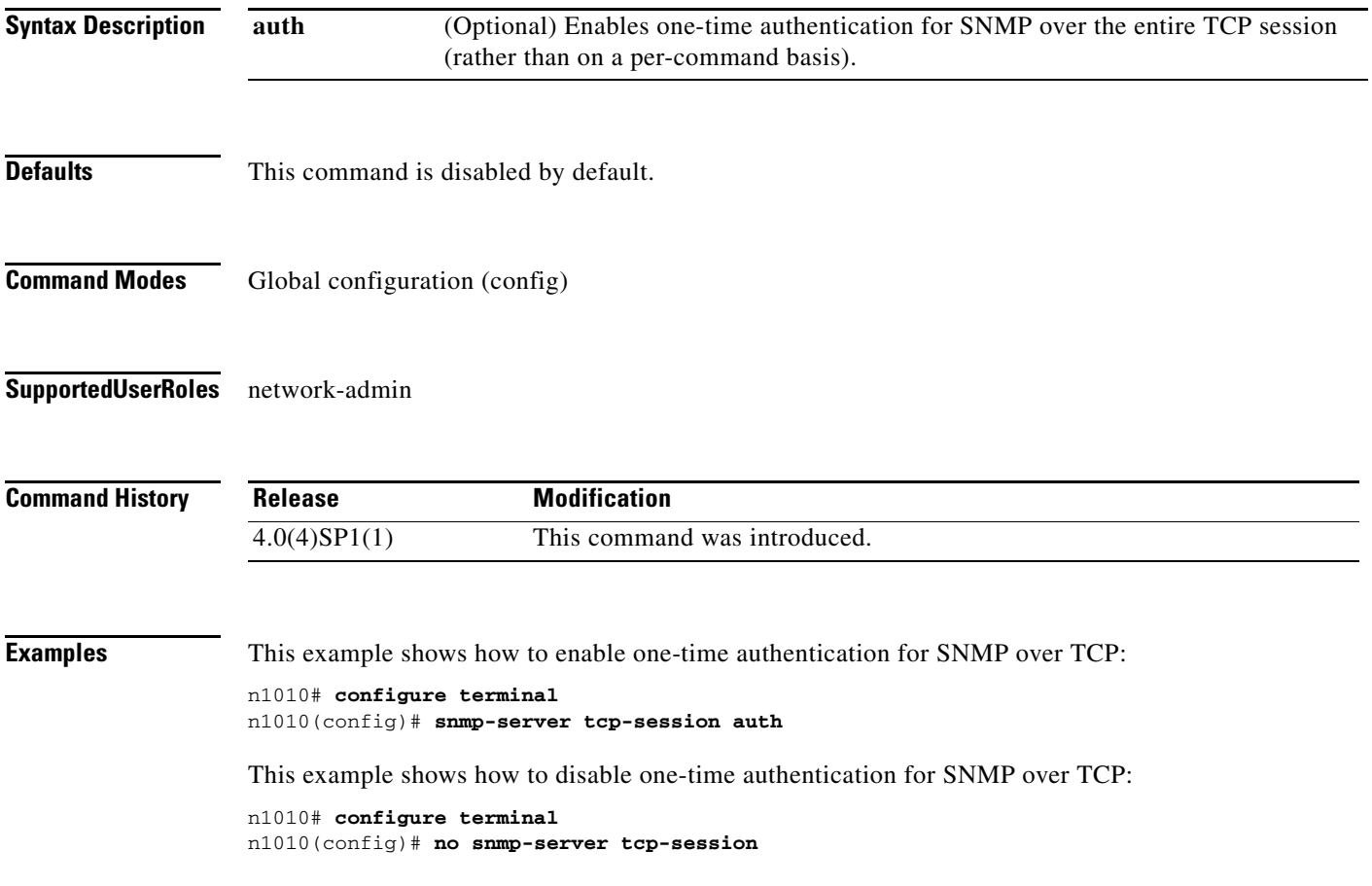

 $\blacksquare$ 

#### **Related Commands Command**

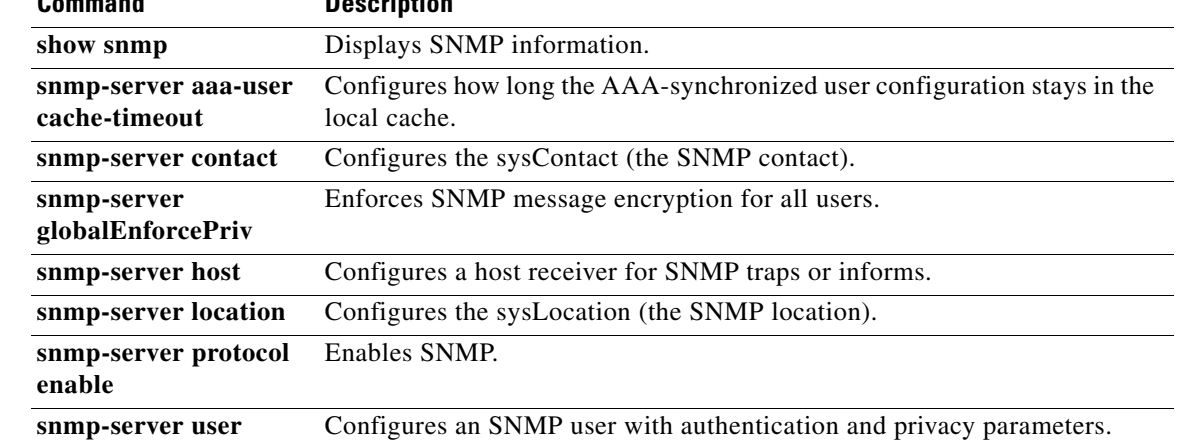

#### **snmp-server user**

To define a user who can access the SNMP engine, use the **snmp-server user** command. To deny a user access to the SNMP engine, use the **no** form of this command.

**snmp-server user** *name* [**auth** {**md5** | **sha**} *passphrase-1* [**priv** [**aes-128**] *passphrase-2*] [**engineID** *id*] [**localizedkey**]]

**no snmp-server user** *name*

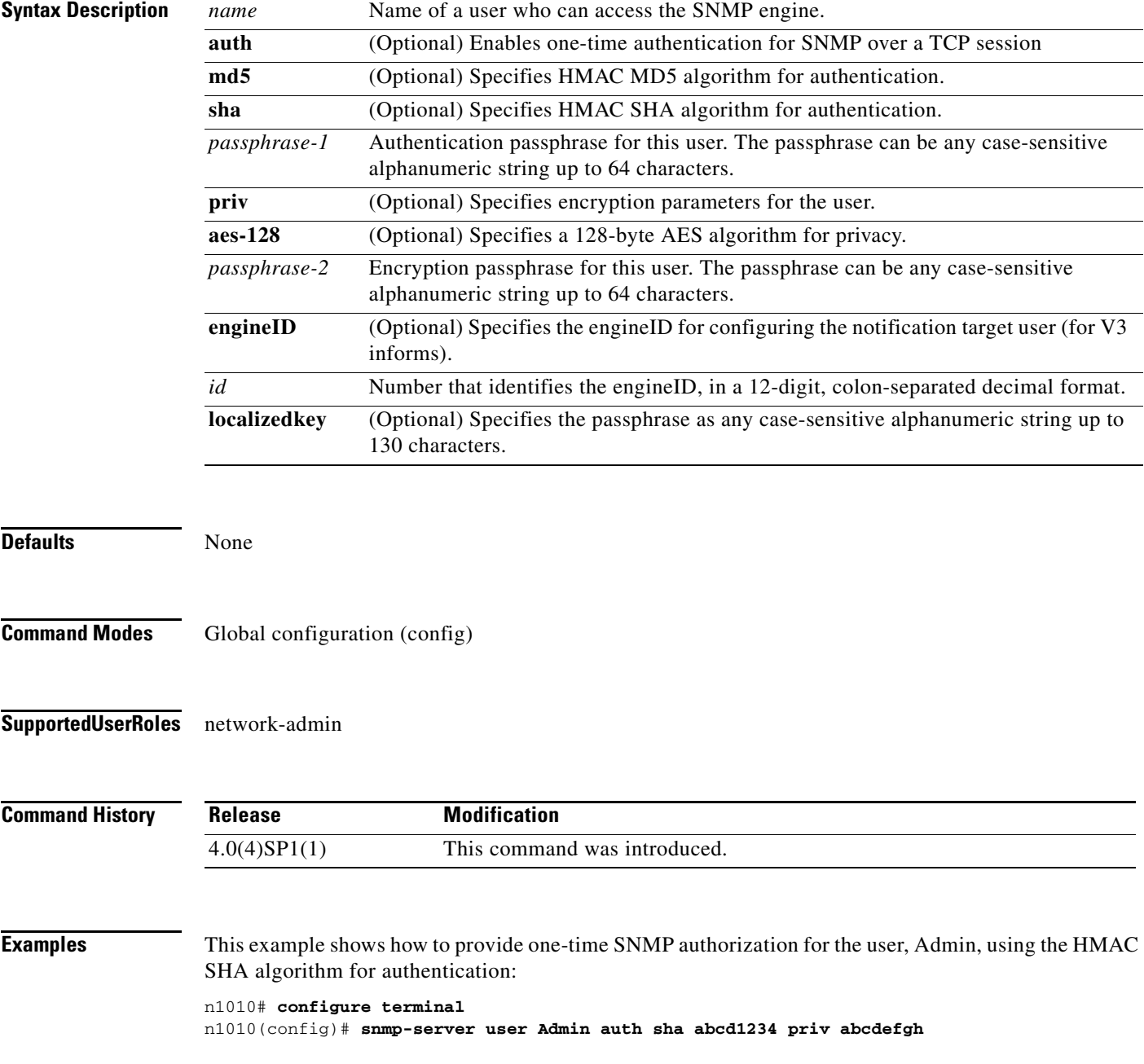

This example shows how to deny a user access to the SNMP engine:

```
n1010# configure terminal
n1010(config)# no snmp-server user Admin
```
#### **Related Commands Command Description**

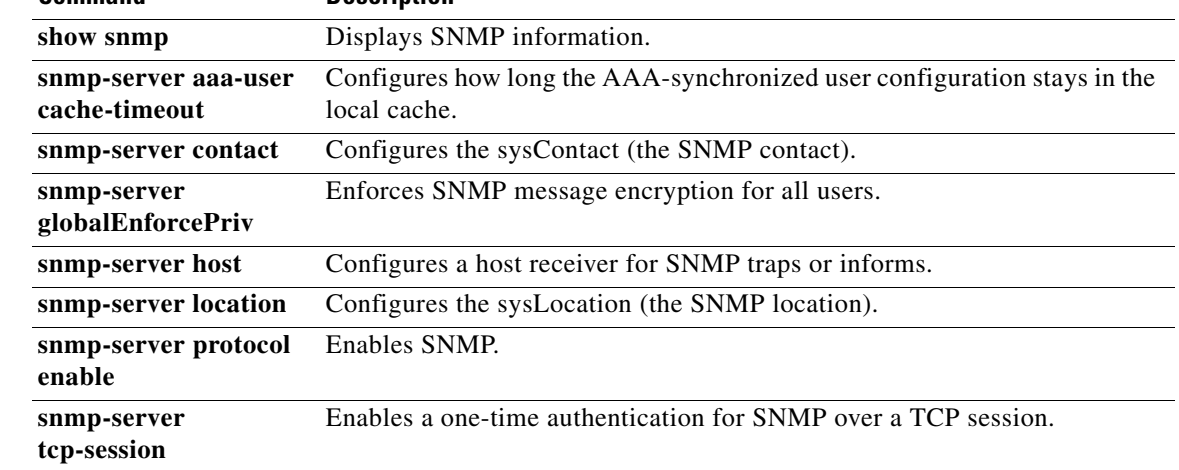

# **snmp trap link-status**

To enable SNMP link-state traps for the interface, use the **snmp trap link-status** command. To disable SNMP link-state traps for the interface, use the **no** form of this command.

**snmp trap link-status**

**no snmp trap link-status**

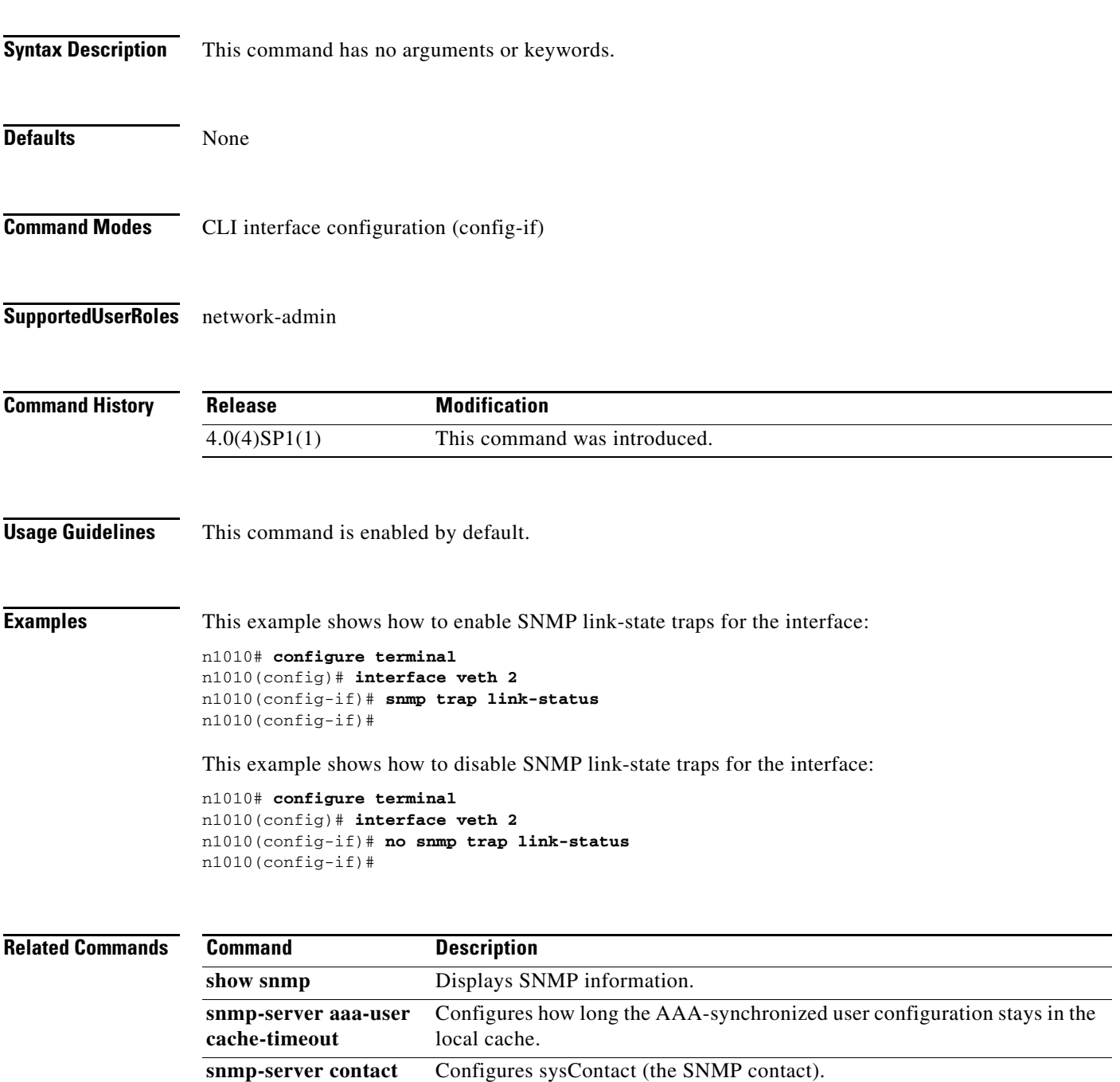

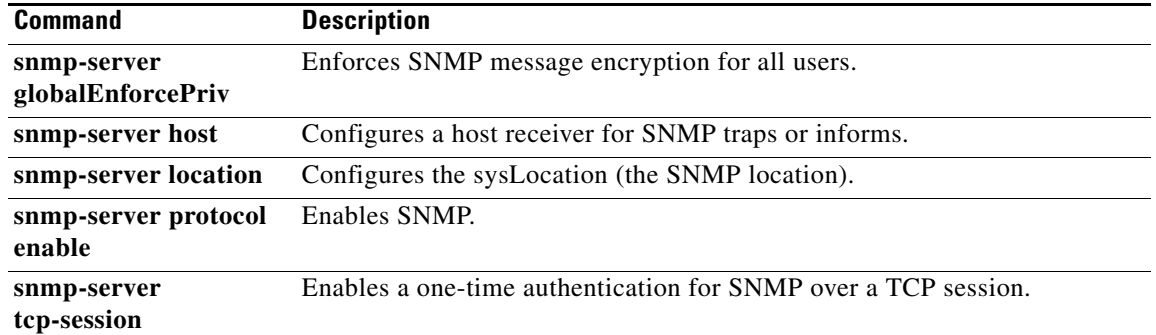

 $\blacksquare$ 

## **speed**

To set the speed for an interface, use the **speed** command. To automatically set both the speed and duplex parameters to auto, use the **no** form of this command.

**speed** {*speed\_val* | **auto** [**10** | **100** | **1000**]}

**no speed** [*speed\_val* | **auto** [**10** | **100** | **1000**]]

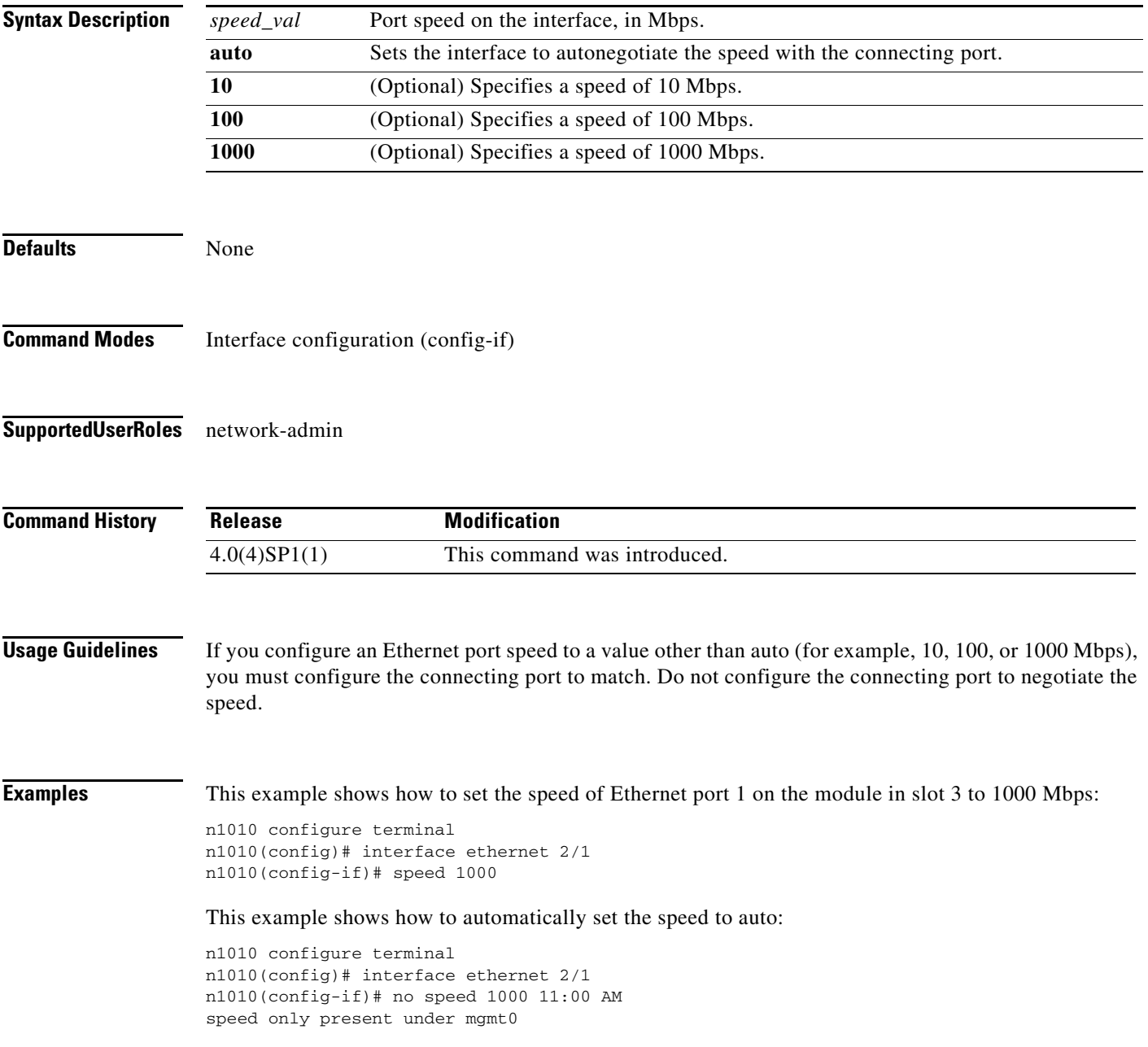

 $\mathcal{L}_{\rm{max}}$ 

#### **Related Comma**

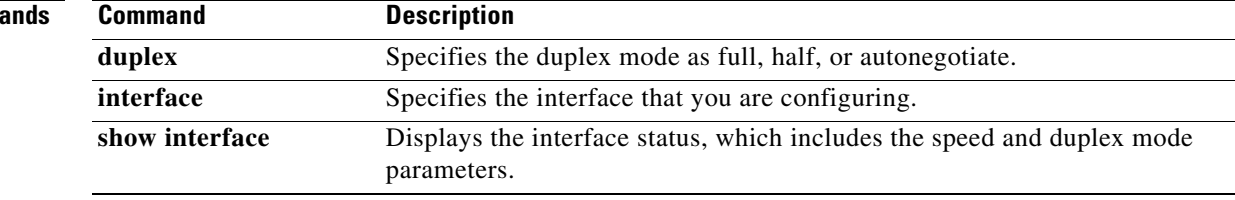

### **ssh**

To create a Secure Shell (SSH) session, use the **ssh** command.

**ssh** [*username***@**]{*ipv4-address* | *hostname*} [**vrf** *vrf-name*]

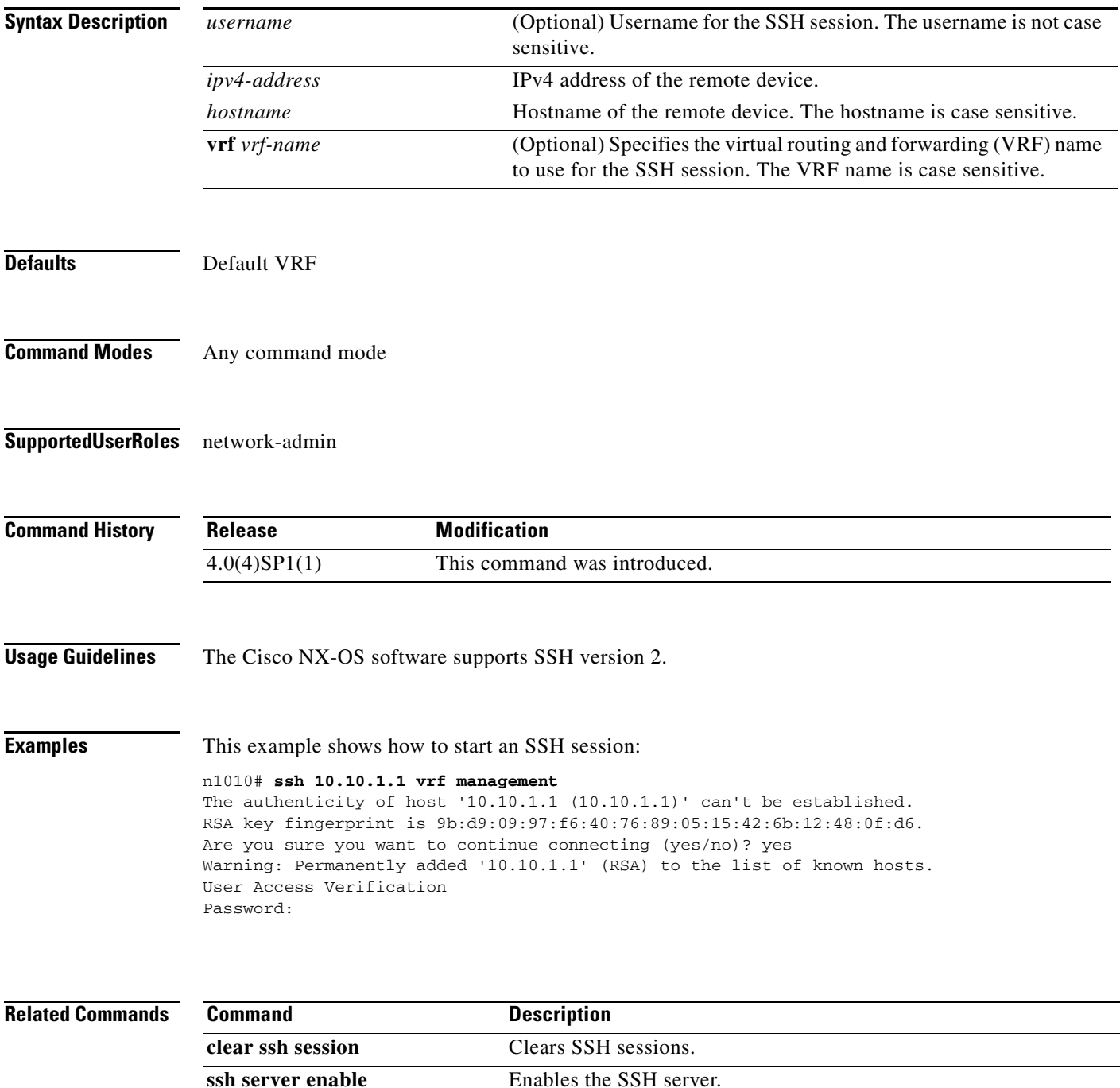

# **ssh key**

To generate the key pair for the switch, which is used if SSH server is enabled, use the **ssh key** command. To remove the SSH server key, use the **no** form of this command.

**ssh key** {**dsa** [**force**] | **rsa** [*length* [**force**]]}

**no ssh key** [**dsa** | **rsa**]

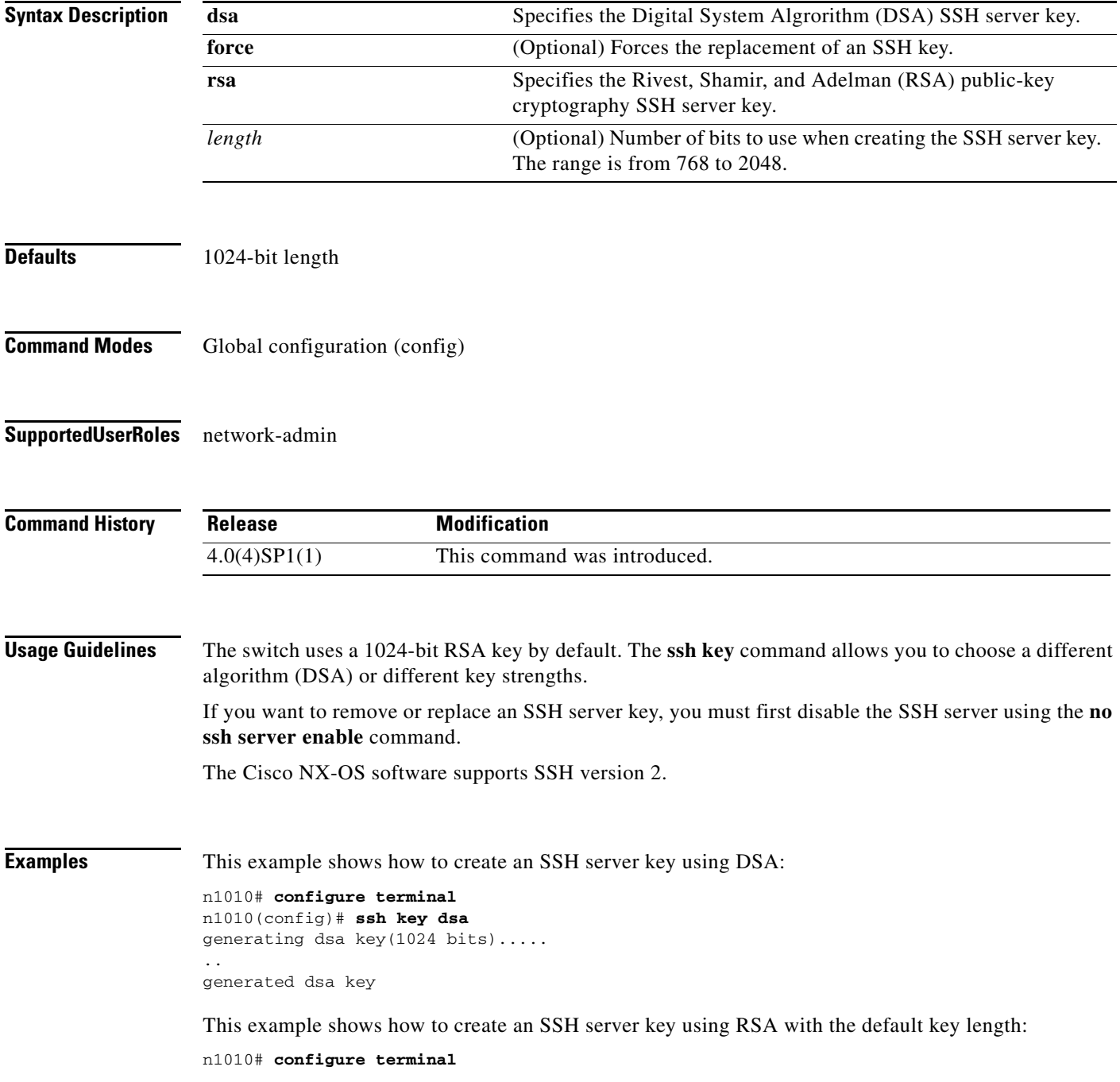

```
n1010(config)# ssh key rsa
generating rsa key(1024 bits).....
.
generated rsa key
```
This example shows how to create an SSH server key using RSA with a specified key length:

```
n1010# configure terminal
n1010(config)# ssh key rsa 768
generating rsa key(768 bits).....
.
generated rsa key
```
This example shows how to replace an SSH server key using DSA with the **force** option:

```
n1010# configure terminal
n1010(config)# no ssh server enable
n1010(config)# ssh key dsa force
deleting old dsa key.....
generating dsa key(1024 bits).....
.
```
generated dsa key n1010(config)# **ssh server enable**

This example shows how to remove the DSA SSH server key:

```
n1010# configure terminal
n1010(config)# no ssh server enable
XML interface to system may become unavailable since ssh is disabled
n1010(config)# no ssh key dsa
n1010(config)# ssh server enable
```
This example shows how to remove all SSH server keys:

```
n1010# configure terminal
n1010(config)# no ssh server enable
XML interface to system may become unavailable since ssh is disabled
n1010(config)# no ssh key 
n1010(config)# ssh server enable
```
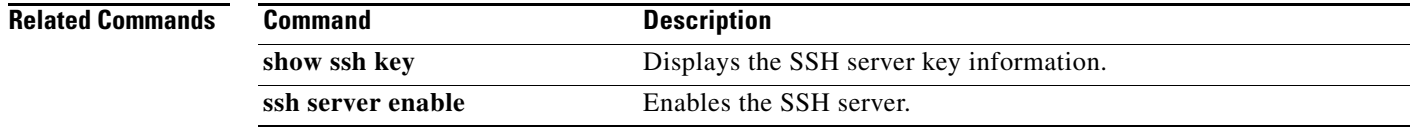

#### **ssh server enable**

To enable the Secure Shell (SSH) server, use the **ssh server enable** command. To disable the SSH server, use the **no** form of this command.

**ssh server enable**

**no ssh server enable**

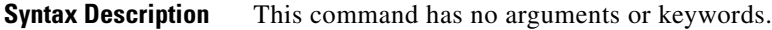

**Defaults** Disabled

**Command Modes** Global configuration (config)

**Supported User Roles** network-admin

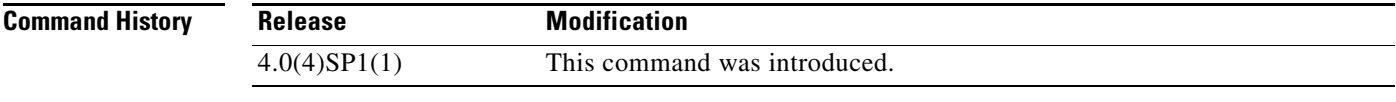

**Usage Guidelines** The Cisco NX-OS software supports SSH version 2.

**Examples** This example shows how to enable the SSH server:

n1010# **configure terminal** n1010(config)# **ssh server enable**

This example shows how to disable the SSH server:

n1010# **configure terminal** n1010(config)# **no ssh server enable** XML interface to system may become unavailable since ssh is disabled

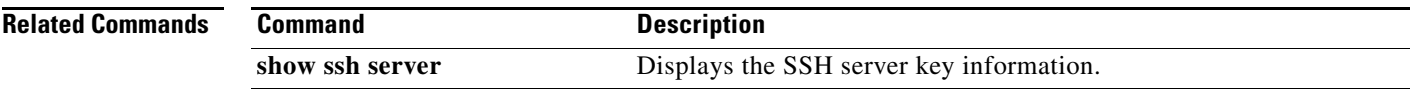

### **svs-domain**

To configure an SVS domain and enter SVS domain configuration mode, use the **svs-domain** command.

**svs**-**domain** 

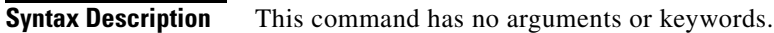

**Defaults** None

**Command Modes** Global configuration (config)

**Supported User Roles** network-admin

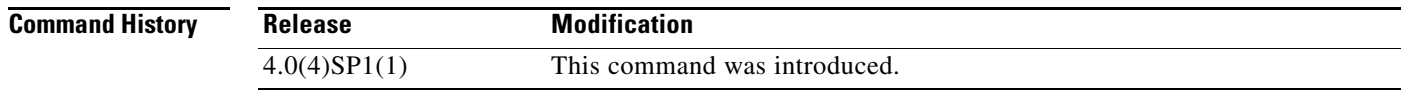

**Examples** This example shows how to enter SVS domain configuration mode to configure an SVS domain: n1010# **configure terminal** n1010(config)# **svs-domain** n1010(config-svs-domain)#

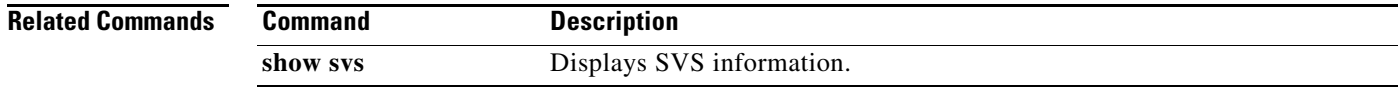

# **switchname**

To configure the hostname for the device, use the **switchname** command. To revert to the default, use the **no** form of this command.

**switchname** *name*

**no switchname**

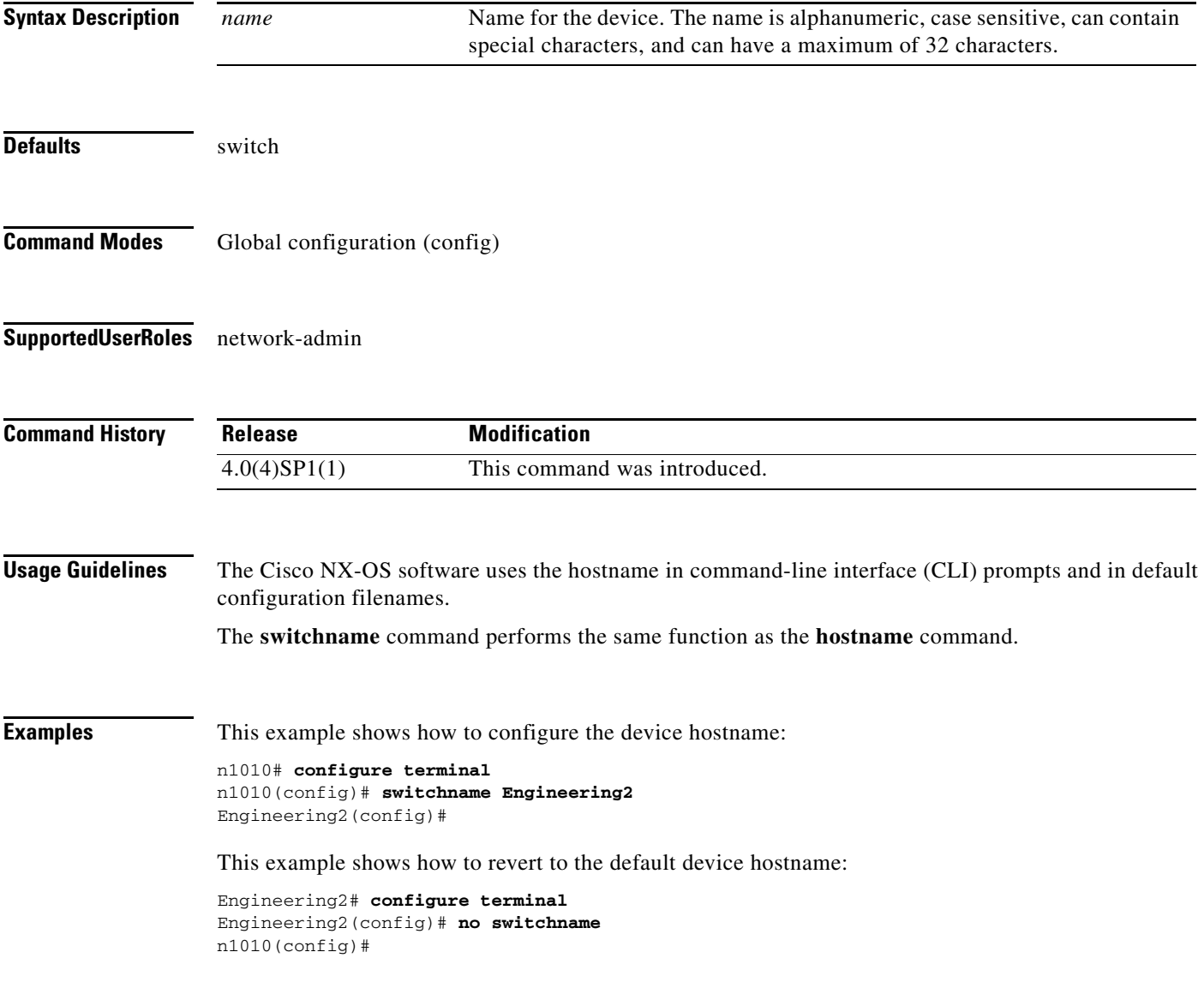

### **system redundancy role**

To configure a redundancy role for the VSM, use the **system redundancy role** command. To revert to the default setting, use the **no** form of the command.

**system redundancy role {primary | secondary | standalone}**

**no system redundancy role {primary | secondary | standalone}**

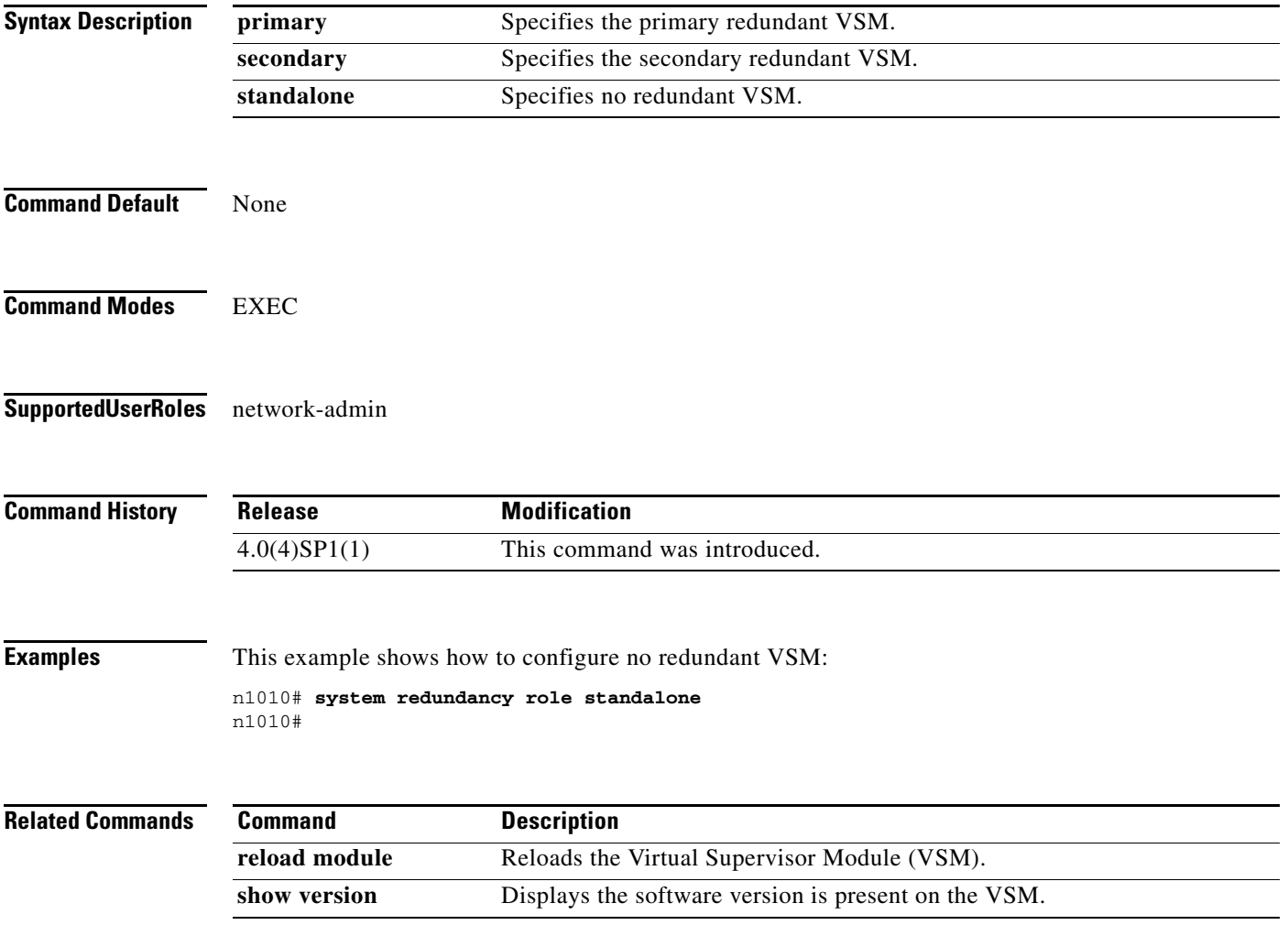

**The Second** 

# **system switchover**

To switch over to the standby supervisor, use the **system switchover** command.

#### **system switchover**

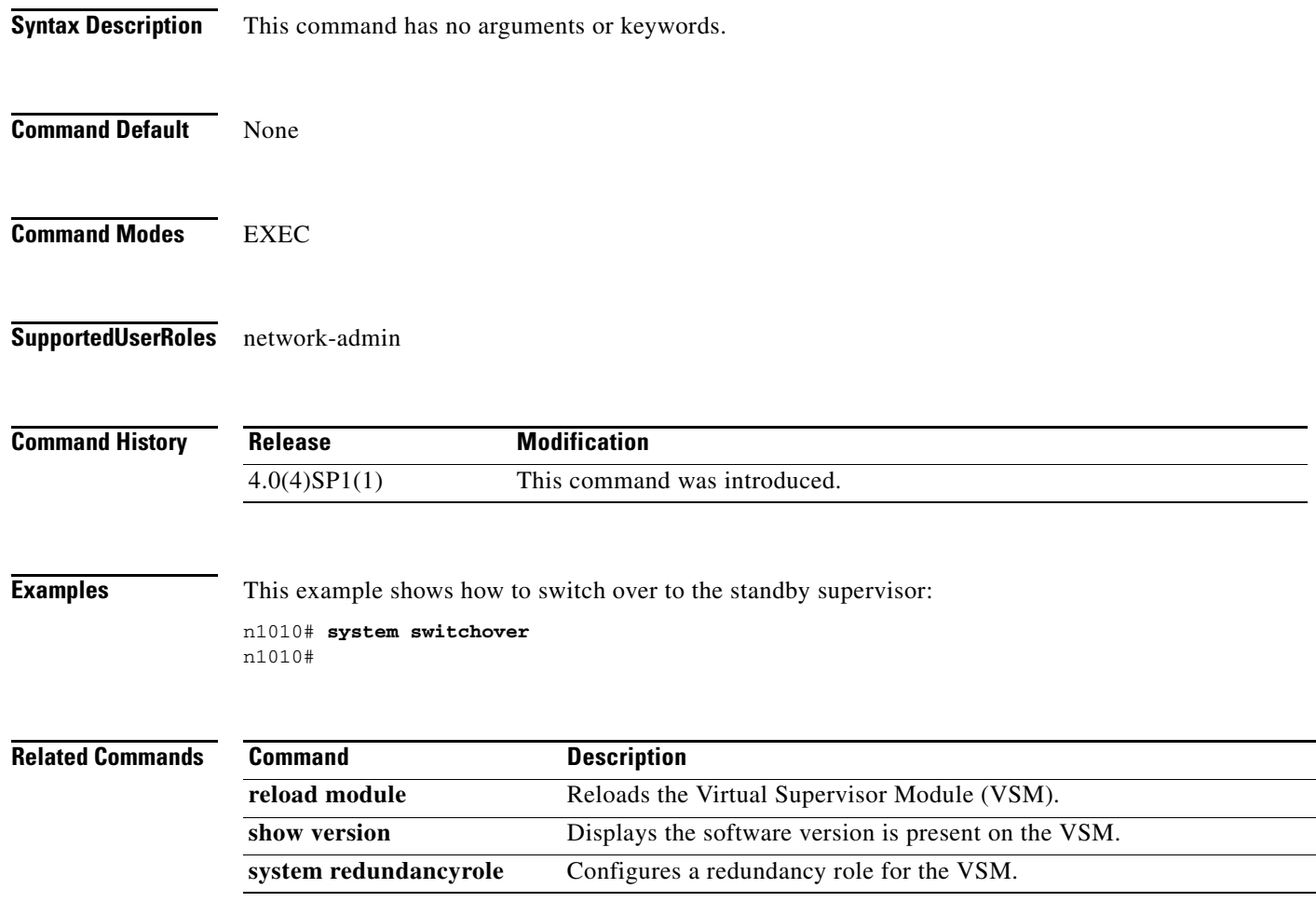